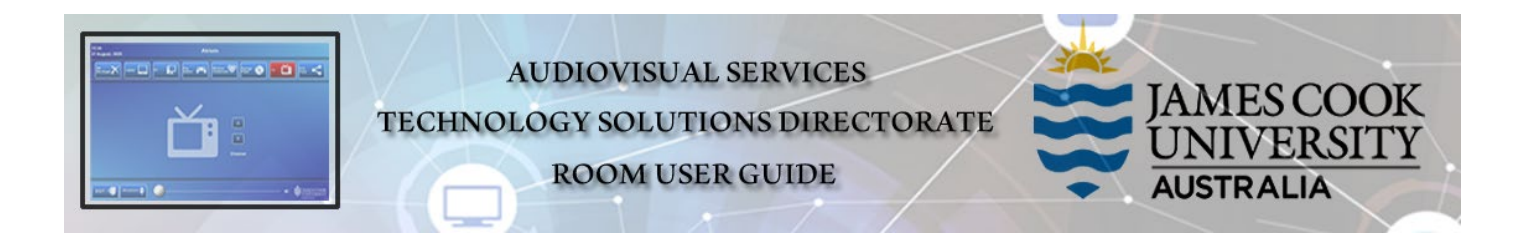

Zoom connection guide Tandberg TRC5 remote control

## General information

Zoom meetings involving one or more centrally bookable videoconference enabled rooms are usually scheduled by VAVS to connect automatically, provided [videoconferencing@jcu.edu.au](mailto:videoconferencing@jcu.edu.au) is invited by the organizer.

## Join a Zoom meeting manually

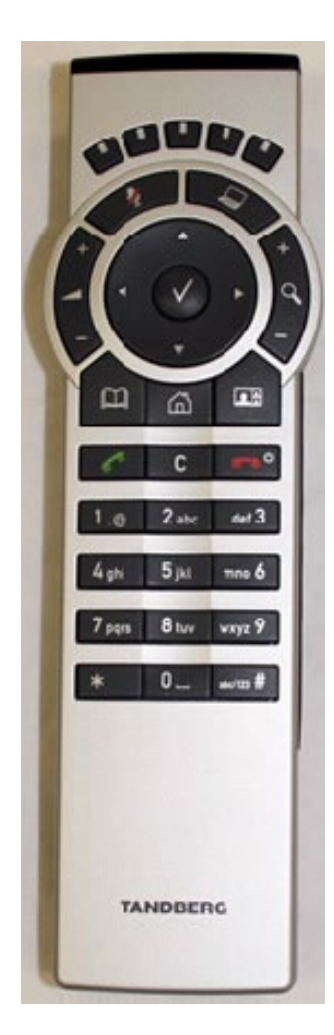

- 1. Tap the Address Book key on the Tandberg remote
- 2. Locate the Zoom Meeting Bridge (SIP) entry and tap the Call key
- 3. Enter the Zoom Meeting ID followed by the #-key
- 4. Enter the Zoom Passcode followed by the #-key

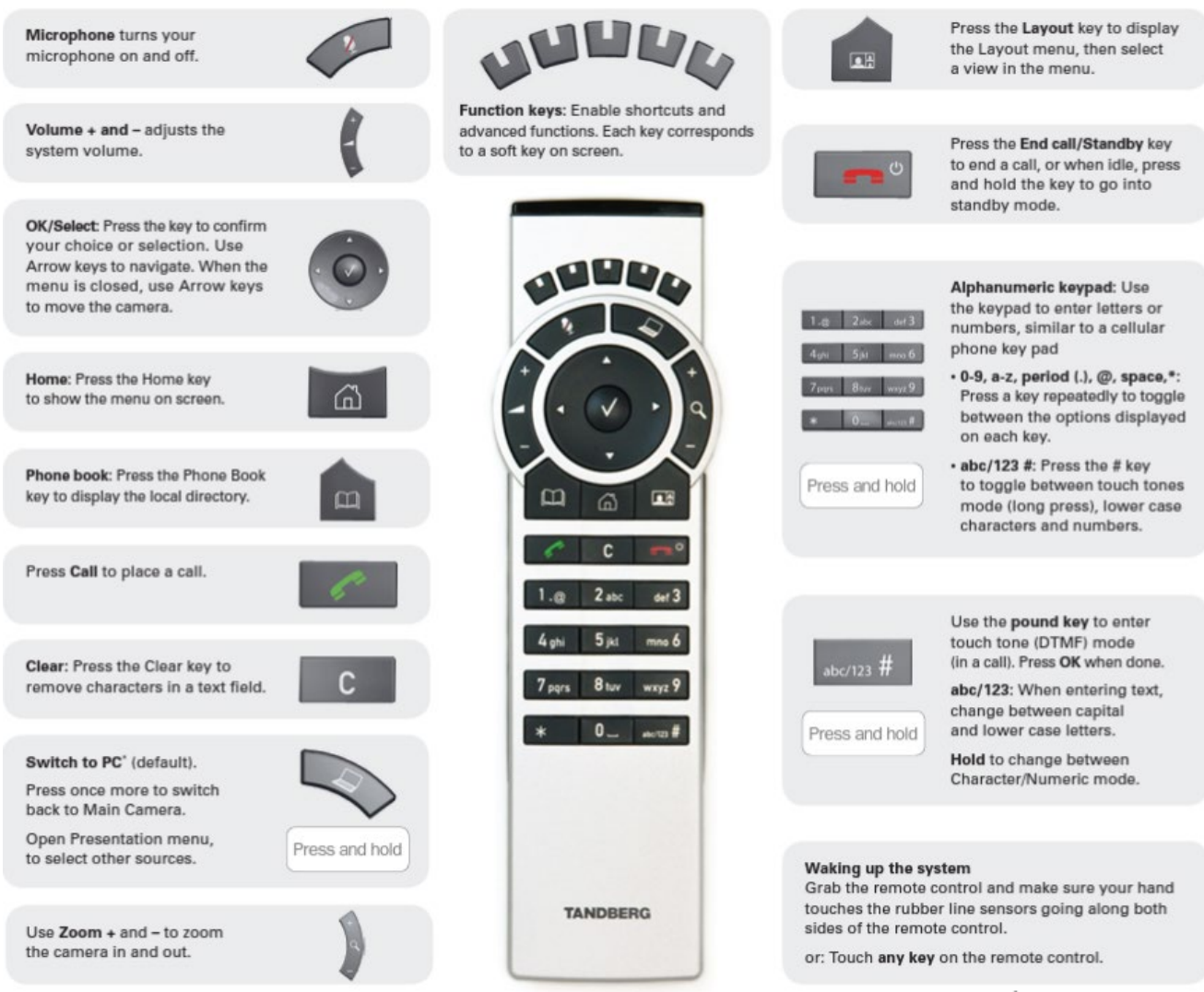